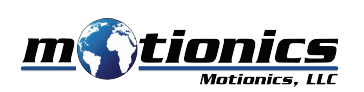

# **Bluetooth Tachometer BlueTak User Guide**

#### **Important Notes** !

- Do **NOT** look into the laser beam.
- Do **NOT** point the laser beam at people.
- Do **NOT** allow children to use the device.
- Do **NOT** allow the laser irradiation port to come in contact with a rotating body.
- $\bullet$  Do NOT measure using wet or oily hands, or while wearing loosely fitting clothing.

#### **Description**

- 1 **Laser Irradiation Port** source from which the laser is projected
- **Display Screen** displays the measurement value 2
- **3** Operation Key 1 select item
- 4 Operation Key 2 configure settings, select item
- 5 **Operation Key 3** switch measurement display, enter key
- 6 **Operation Key 4** return measurement display to normal, cancel key
- **Power/Measurement Key** turn power on (will turn off automatically)
- **Mounting Adapter** allows unit to be mounted on tripod (thread size 1/4-20) 8
- 9 **Battery Compartment** insert AA batteries

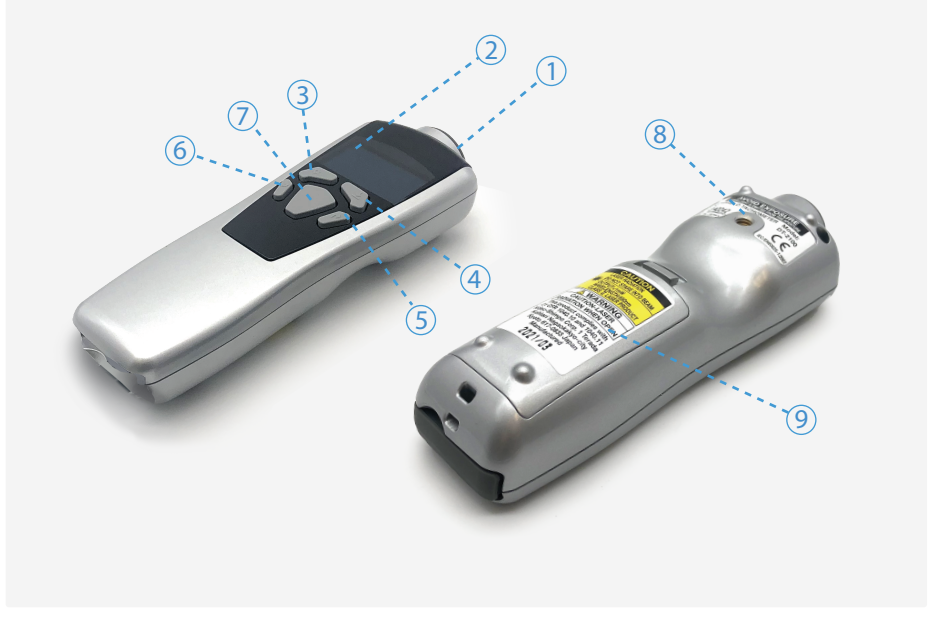

## **Included in the box**

- BlueTak Tachometer 1x
- Carrying Case 1X
- AA Batteries 2X **Important Notes**
- Contacts (Convex 1X, Concave 2X)
- **Contact Adapter 1X**
- **Speed Measurement Wheel 1X**
- **Reflective Tape 1X NOTE**
- **User Guide 1X** allow the laser is a rotation port to come in come in contact with a rotating body.

### **Compatible Software**

- iOS: MultiGage Reader **Description**
- Windows: MultiGage Reader (BLE Dongle Required)<br>
2008年02月11日
- iOS App can be directly downloaded from the App Store for FREE.
- Windows software is available at Motionics.com/download.

#### **Quick Start** 5 **Operation Key 3** – switch measurement display, enter key 6 **Operation Key 4** – return measurement display to normal, cancel key

- **•** Install 2x AA batteries in the battery compartment.
- **Mode 22 Ad Datteries in the Dattery compartment.**<br>Press the Power/Measurement Key to turn on the tachometer.  $\bullet$  Press the Power/Measurement Key to turn on the
- Plug in the USB Bluetooth dongle if using Windows.
- $\bullet$  Run the software, then tap Scan/+ button to enter the pairing page.
- Wait for the software to finish scanning nearby devices, then select BlueTakXXXX to<br>connect connect.
- Connection may take a few seconds. Once paired, BlueTak readings show in the software. 3
- Apply the reective tape to the object to be measured. 7
- Point the laser irradiation port to the reflective tape, keeping a distance of 50 to 4000 mm. e reflective tape to the object to be measured.<br>Iaser irradiation port to the reflective tape, keeping a di
- **•** Press the Power/Measurement Key to start measurement.
- $\bullet$  BlueTak will automatically power off when no operation has been performed for a certain period of time (interval can be set in "Auto off" in the device system settings).

Motionics, LLC www.motionics.com info@motionics.com 8500 Shoal Creek Blvd Building 4 Suite 209, Austin, TX, 78757 © 2021 Motionics, LLC. All rights reserved. Made in the U.S.A

**BlueTak User Guide**